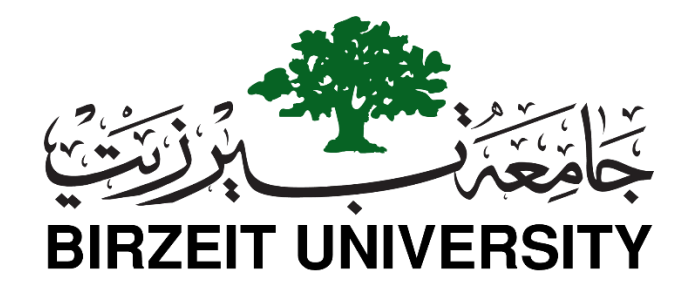

### **Electrical and Computer Engineering**

#### **Computer Design Lab – ENCS4110**

# **ARM Data-processing Instructions**

# **Objectives**

1. To investigate Arithmetic Operations and more other instructions.

2. To implement them in Keil uVision5.

# **ARM Registers and the Conventions of Use**

As mentioned in the previous lab, ARM has 16 programmer-visiable registers and a *Current Program Status Register*, CPSR.

Here is a picture to show the **ARM register set**.

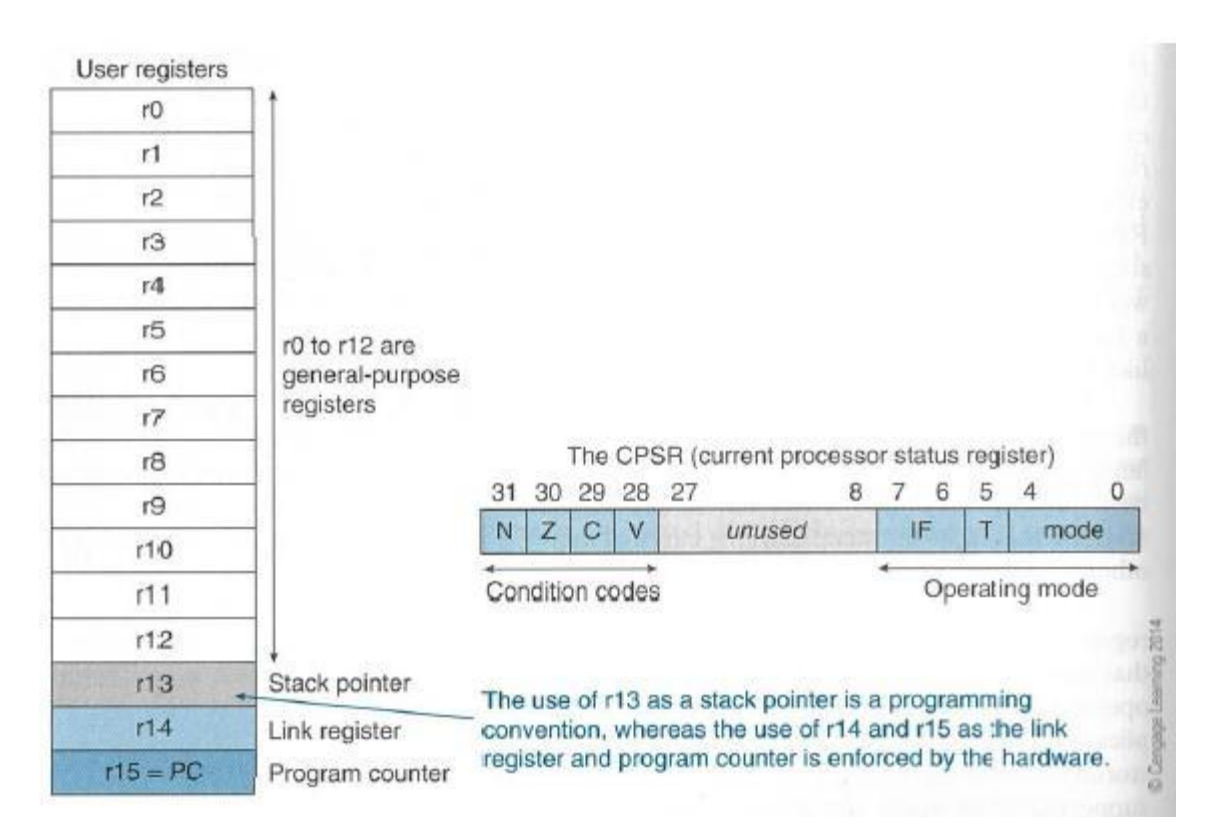

```
R0 to R12 are the general-purpose registers.
R13 is reserved for the programmer to use it as the stack pointer.
R14 is the link register which stores a subroutine return address.
R15 contains the program counter and is accessible by the programmer.
CPSR: current program status register (32 bit)
Stores the status of the previous ALU operation.
4 flags
N = 1, if result was negative
Z = 1, if result was zero
C = 1, if result had a carry-out
V = 1, if result was an overflow
These can be used to make decisions later on.
```
Each ARM instruction is encoded into a 32-bit word. Access to memory is provided only by Load and Store instructions.

ARM data-processing instructions operate on data and produce new value.

They are not like the branch instructions that control the operation of the processor and sequencing of instructions.

ARM instructions have the following general format:

```
Label Op-code operand1, operand2, operand3 ; comment
```
#### **Arithmetic Instructions**

Arithmetic instructions are very basic and frequently used in your ARM programming. Here is a table that demonstrates the usage of the ARM processor's arithmetic instructions with examples.

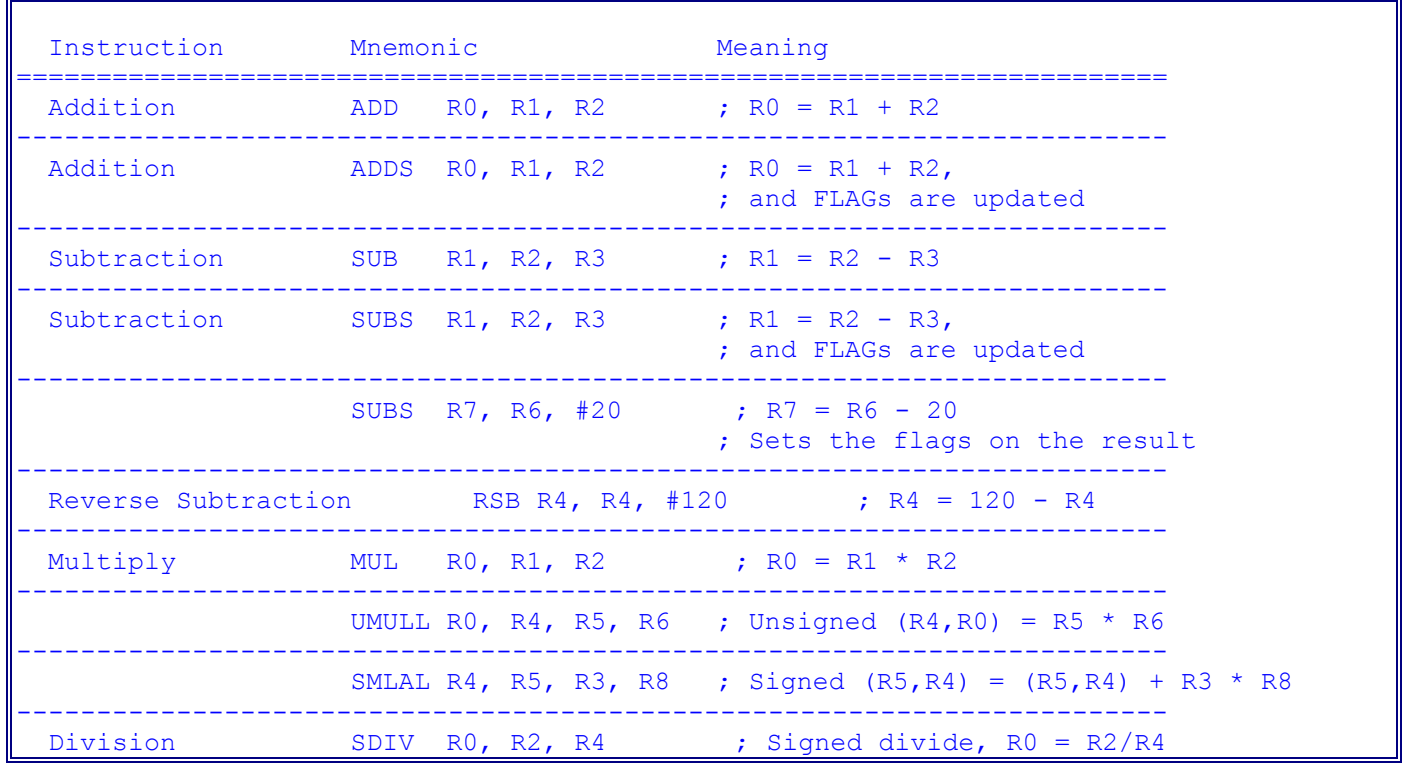

# **Examples of Move Instructions**

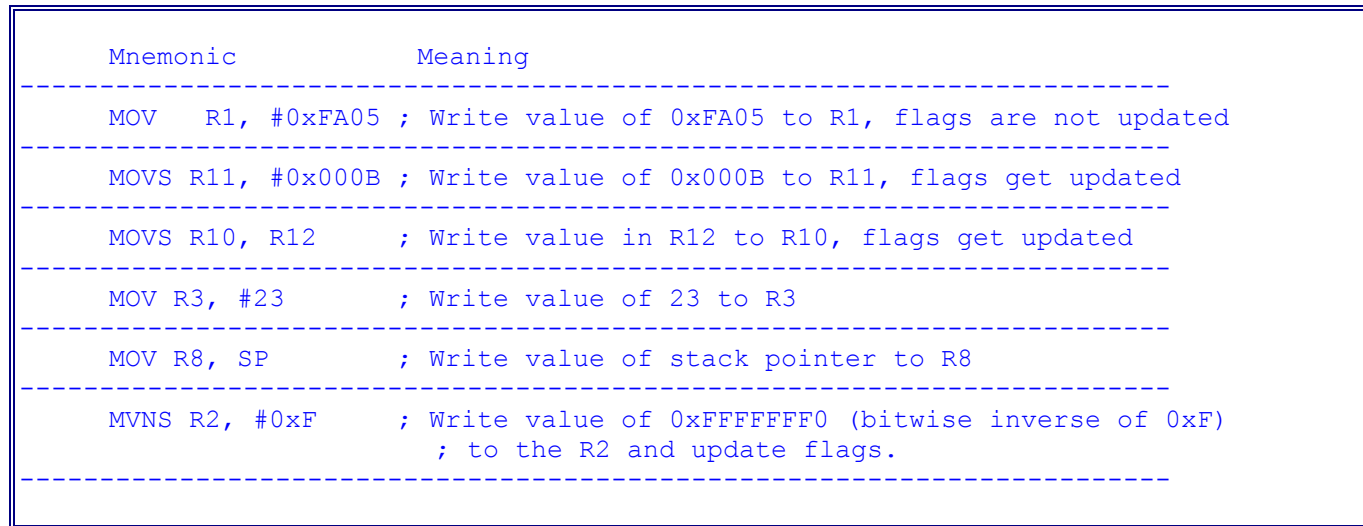

# **Logical Operation Instructions**

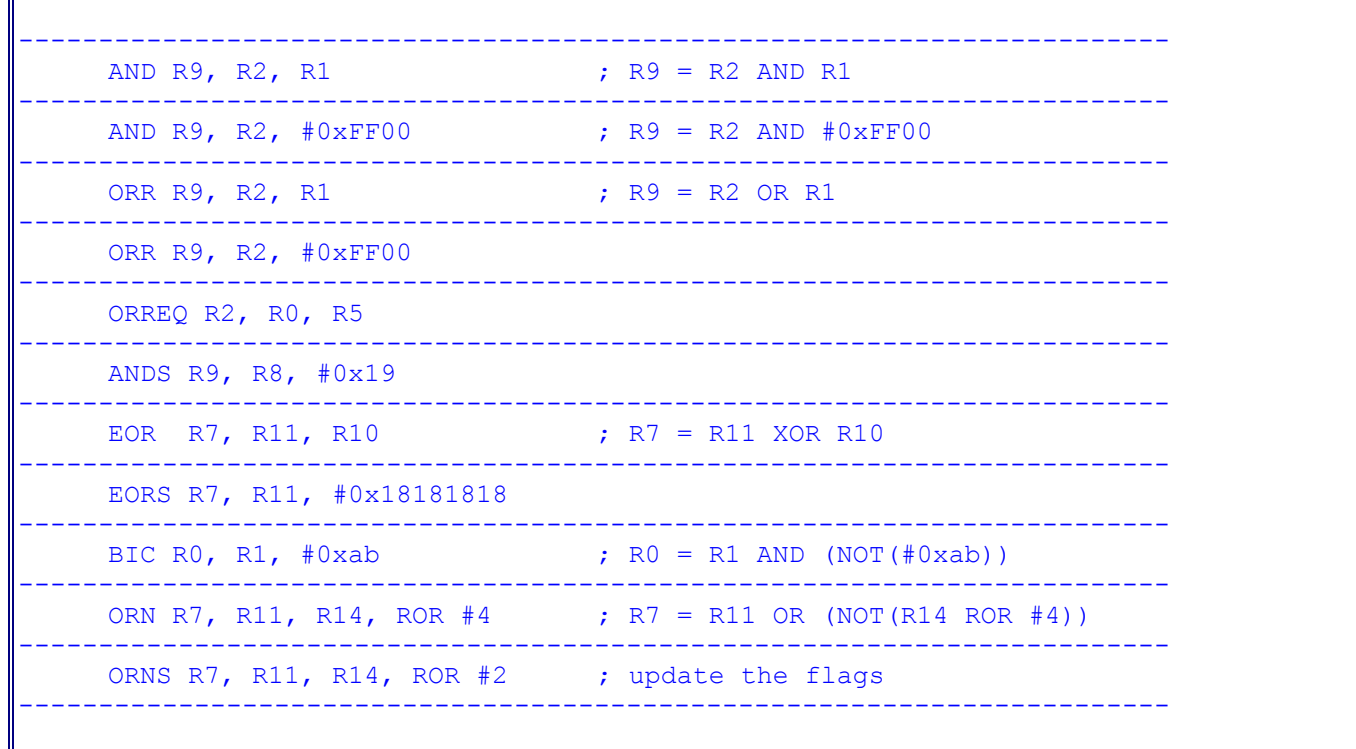

# **Conditional Execution of Instructions**

Each ARM instruction is encoded into a 32-bit word. The basic encoding format for the instructions such as Load, Store, Move, Arithmetic, and Logic instructions, is as follows:

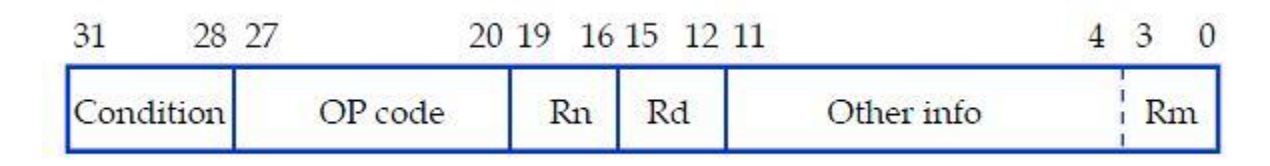

An instruction specifies a conditional execution code (Condition), the OP code, two or three registers (Rn, Rd, and Rm), and some other information.

Here is a more detailed description.

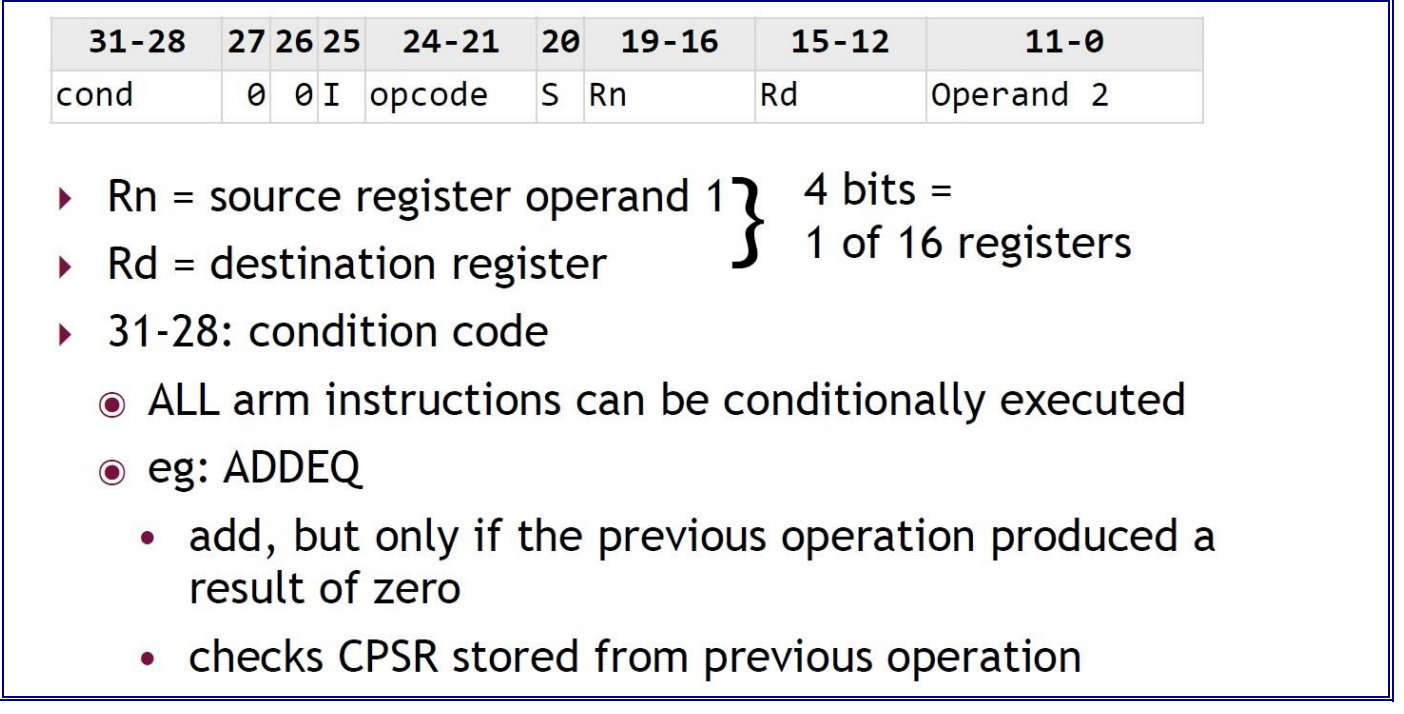

All the ARM instructions are conditionally executed depending on a condition specified in the instruction(bits 31-28).

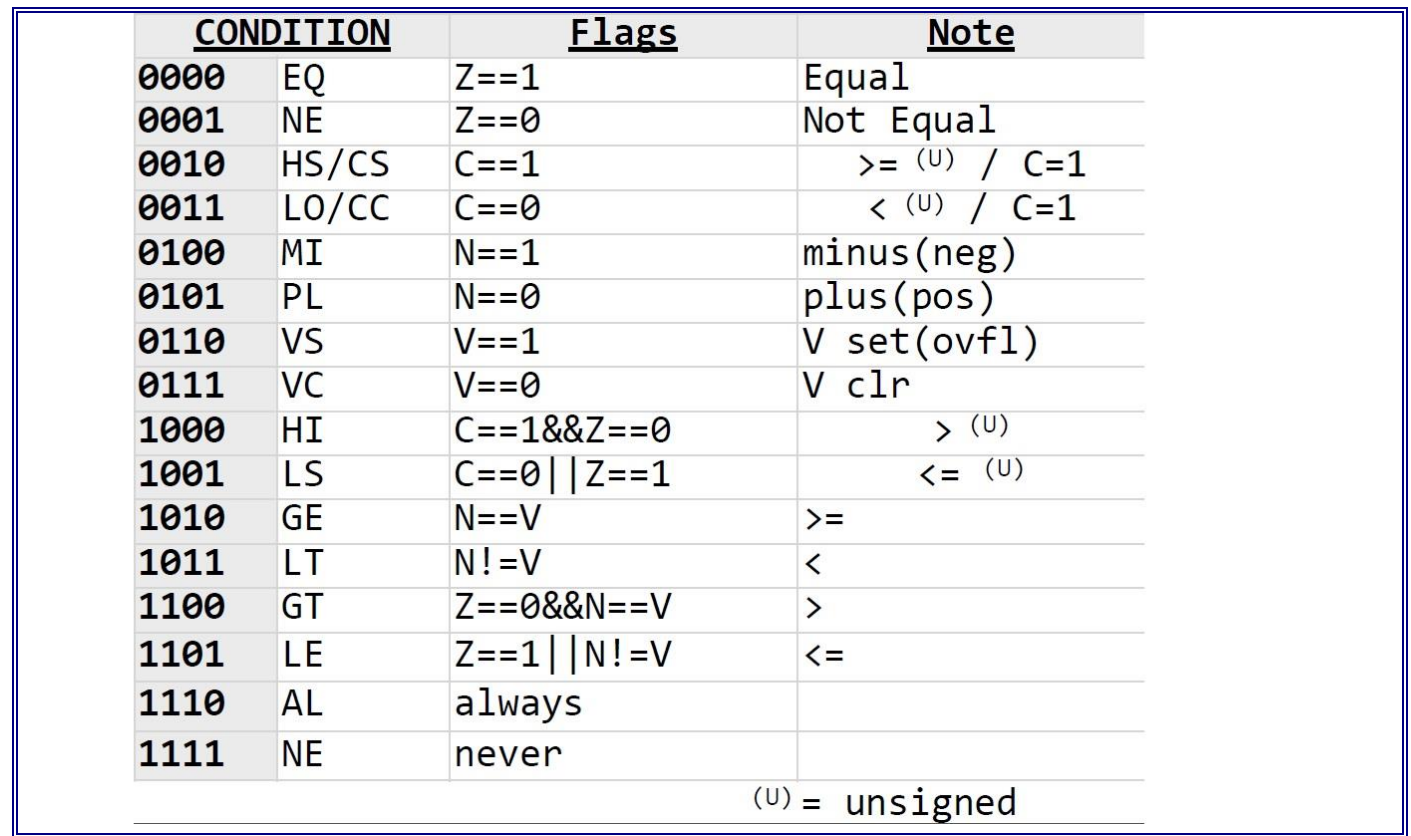

 The instruction is executed only if the current state of the processor condition code flag satisfies the condition specified in bits b31-b28 of the instruction.

```
For example:
CMP R0, \#25 ; flags are updated according to (R0 - #25)ADDGT R1, R2, #12
```
- The instructions whose condition does not meet the processor condition code flag are not executed.
- One of the conditions is used to indicate that the instruction is always executed.

### **Examples of Shift Instructions**

```
------------------------------------------------------------------------
     LSL R4, R5, #2 ; Logical shift left by 2 bits
------------------------------------------------------------------------
     LSR R4, R5, #6 ; Logical shift right by 6 bits
                   ------------------------------------------------------------------------
     LSLS R1, R2, #3 ; Logical shift left by 3 bits with flag update
               ------------------------------------------------------------------------
     ROR R4, R5, R6 ; Rotate right by the value in the bottom byte of R6
       ------------------------------------------------------------------------
     RRX R4, R5 ; Rotate right with extend (one bit only).
------------------------------------------------------------------------
```
Here are two links for your references.

- 1. **[ARM general data processing instructions](http://infocenter.arm.com/help/topic/com.arm.doc.dui0068b/DUI0068.pdf)** from ARM Information Center.
- 2. **[Cortex-M3 Devices Generic User Guide.](http://infocenter.arm.com/help/topic/com.arm.doc.dui0552a/DUI0552A_cortex_m3_dgug.pdf)** Section 3.5 and 3.6.

#### **An Example of Using Arithmetic Instructions**

```
;The semicolon is used to lead an inline documentation
;
;When you write your program, you could have your info at the top document block
;For Example: Your Name, Student Number, what the program is for, and what it does 
etc.
;
; This program will catculate the value of the following function:
; f(x) = 5x^2 - 6x + 8 when x = 7.
;
;;; Directives
          PRESERVE8
          THUMB 
; Vector Table Mapped to Address 0 at Reset
; Linker requires  Vectors to be exported
          AREA RESET, DATA, READONLY
         EXPORT __Vectors
 __Vectors 
      DCD 0x20001000 ; stack pointer value when stack is empty
         DCD Reset Handler ; reset vector
          ALIGN
; The program
; Linker requires Reset Handler
            AREA MYCODE, CODE, READONLY
            ENTRY
            EXPORT Reset Handler
Reset Handler
;;;;;;;;;;User Code Start from the next line;;;;;;;;;;;;
            MOV R0, #7 ; x = 7MUL R1, R0, R0 ; R1 = x^2MOV R4, #5
            MUL R1, R1, R4
            MOV R5, #6
            MUL R2, R0, R5 ; R2 = 6xSUB R3, R1, R2 ; R3 = 5x^2 - 6x
            ADD R3, R3, #8 ; R3 = 5x^2 - 6x + 8
```
ALIGN STOP B STOP END  $;$  End of the program

#### **Load and Store Instructions**

To access memory, we can only use Load and Store instructions.

```
LDR dest, expression
LDR R6, [R4] ; load R6 with the value in the memory whose address is in R4
STR STR{cond} srce, [base], offset
STR RO, [R1] \qquad \qquad ; store RO in the byte address R1
STR RO, [R1,#20] ; store RO in the byte address R1+20
STR R0,[R1,R2,LSL#2] ; store R0 in the address given by R1+R2*4
Examples:
      RO, NUM ; load RO with the value of NUM in memory<br>R6, = NUM ; Load the address of NUM to R6
LDR R6, = NUM ; Load the address of NUM to R6<br>MOV R0, #0x001C ; Load the value to the R0
MOV RO, #0x001C ; Load the value to the RO
STR RO, [R6] ; Store the value in RO to NUM
```
#### **Another Example**

```
;The semicolon is used to lead an inline documentation
;When you write your program, you could have your info at the top document block
;For Example: Your Name, Student Number, what the program is for, and what it does 
etc.
;
; See if you can figure out what this program does
;
;;; Directives
          PRESERVE8
          THUMB 
; Vector Table Mapped to Address 0 at Reset
; Linker requires  Vectors to be exported
          AREA RESET, DATA, READONLY
         EXPORT Vectors
 __Vectors 
       DCD 0x20001000 ; stack pointer value when stack is empty
         DCD Reset Handler ; reset vector
          ALIGN
;Your Data section
;AREA DATA
SUMP DCD SUM
```

```
NUM1 DCD 5
NUM2 DCD 7
; The DCD directive allocates one or more words of memory,
; aligned on four-byte boundaries,
; and defines the initial runtime contents of the memory.
;
; For example, data1 DCD 1,5,20
; Defines 3 words containing decimal values 1, 5, and 20
     AREA MYRAM, DATA, READWRITE
SUM DCD 0
; The program
; Linker requires Reset_Handler
          AREA MYCODE, CODE, READONLY
       ENTRY
        EXPORT Reset_Handler
Reset Handler
iiiiii;;;;User Code Start from the next line;;;;;;;;;;;;;;
      LDR R1, NUM1
      LDR R2, NUM2
    MOV R0, #0
     ADD R0, R1, R2
     SUBS R0, R0, #1
     LSLS R3, R0, #2 ; Logical shift left by 2 bits with flag update
     LDR R4, SUMP
     STR R3, [R4]
     LDR R6, [R4]
     ALIGN
STOP
       B STOP
     END
```
#### **[Lab Assignment](https://www.cs.uregina.ca/Links/class-info/301/ARM-arithmetic/lab.html)**

You can convert temperatures from Celsius to Fahrenheit or from Fahrenheit to Celsius. Here are the two formulas for your reference.

```
C = 5 * (F - 32) / 9F = (9 * C / 5) + 32
```
Write an ARM assembly language program **convertF2CandC2F.s**. You will do the following:

- 1. You can put the Fahrenheit temperature, say 70, in the register R0;
- 2. and have the converted temperature in Celsius in the register R1.
- 3. You can put a Celsius temperature, say 22 in register R2;
- 4. and have the converted temperature in Fahrenheit in the register R3.
- 5. Build the program if there are any bugs, fix them.
- 6. Run the program step by step and see how values are changing in the registers.
- 7. Make a screenshot to capture the results in your designated registers.

### **You will hand in the following:**

- 1. The source code in the file **convertF2CandC2F.s**
- 2. The screenshot to show the program has been successfully built
- 3. The screenshot showing the converted temperatures in the registers